# 老師如何在班上開始【一小時玩程式】?

# 課前

建議老師先自行體驗 2-3 款游戲,挑選最能引起您班級學習興趣的 1-2 款游戲。(各款游戲 操作模式大同小異,但部分任務描述需要足夠的閱讀理解能力,如:《冰雪奇缘》 須融入幾 何、角度知識)

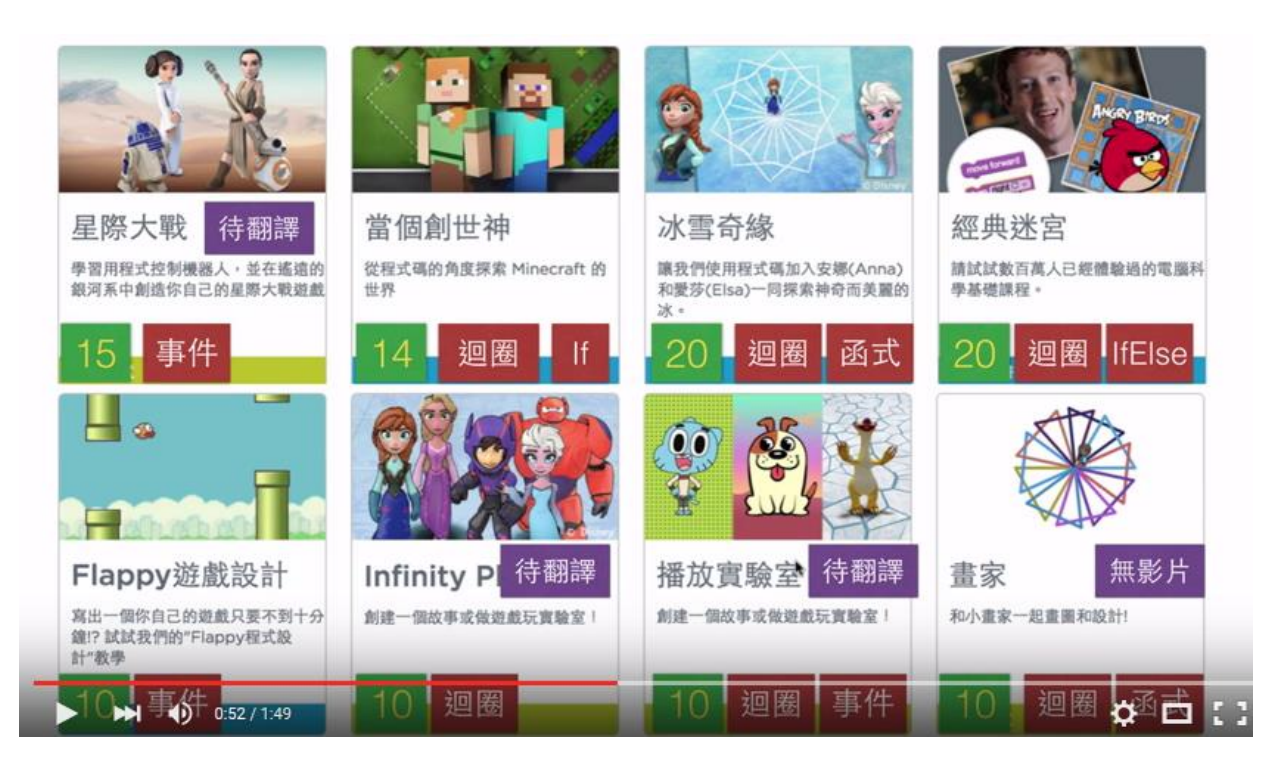

(圖說:每款遊戲左下綠色塊的數字表示該遊戲「共有幾關任務」、紅色塊表示運用到的「程式概 念」、紫色塊表示是否有「說明影片」、待翻譯表示尚無中文發音/字幕) \*「畫家」可參考此影片[\(https://www.youtube.com/watch?v=W3UhS-V14dE\)](https://www.youtube.com/watch?v=W3UhS-V14dE)

- 檢查設備:網路環境、電腦或平板(若無法一人一台,可 2-3 人一台輪流操作)、印表機(印 出彩色證書帶回家)。

課堂

-

### **Step 1**:播放說明影片

什麼是 Code.org[?寫程式是怎麼一回事?](https://www.youtube.com/watch?v=-SZtg_krvRY&list=PLXH05kw-i_5JCOYxBi7wkplsQ-MY2qmDk)(1:07)

[如何開始進行【一小時玩程式】](https://www.youtube.com/watch?v=frLrvhCI4QE&feature=youtu.be)(1:49)

#### **Step 2**: 選擇 1-2 款款遊戲, 讓學生開始玩

- 播放這 1-2 款遊戲的影片
- 遇到卡關時,鼓勵玩同一款遊戲的學生彼此先討論,無解時再向您尋求協助。
- 在您繞著教室走動的同時,觀察每人的進度,鼓勵、引導過關。試著不要直接給答案,以 反問的方式,讓學生自行找出卡關的問題所在。

[活動參加提醒 1] 拍攝 1-3 張學生操作遊戲的畫面(稍後須上傳至活動報名網頁);照片須看 到螢幕畫面,但從學生側臉或背後拍攝,以保護隱私及肖像權。

#### **Step 3**:「耶!完成了!」協助學生取得證書、上傳 **FB**

- 進行到最後一關,按下「完成」,下一個畫面便是取得證書並可直接分享到 FB(如下圖)
- 請完成的學生主動舉手,您引導他完成名字填寫、發佈至學生本人(或家長)的社群網站

[注意] 證書需輸入「英文姓名」(輸入中文會變成亂碼)

[參考影片] 如何取得證書、分享到 FB:<https://youtu.be/UWNKfDAQm20>

[活動參加提醒 2] 一個班需有 2/3 以上學生獲得 Hour of Code™證書, 始有資格參加

**Angela Tsai** 2015年12月16日 · Code.org · AM

oh yeh ! I finish one hour coding program ! (HAPPY!!)

#### 翻譯年糕

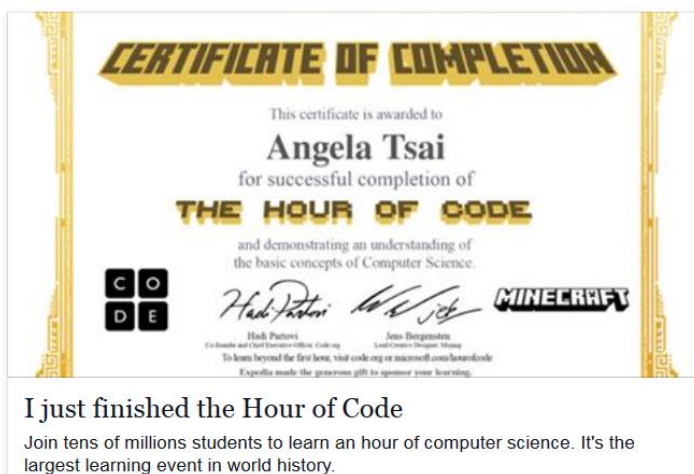

CODE ORG

## **Step 4**:儲存證書電子檔**(**參加抽獎**)**、印出證書帶回家

### - 按滑鼠右鍵可儲存或列印

[活動參加提醒 3] 請確保每位完成的學生都順利取得證書並儲存-上傳證書檔案於活動網 頁時,證書張數需與完成人數相符。

## **Step 5**:上網填寫報名表及上傳資料[至【一小時玩程式】活動官網](http://hourofcodeintw.appspot.com/)

[活動參加提醒 4] 須上傳:1-3 張班級進行的照片,以及至少 2/3 班級人數的證書張數。須 填寫:班級人數、完成人數(男、女各幾位)…

#### 教學細節提示

- 1. 進入網站後,需要提醒學生選擇語言(網頁首頁、遊戲畫面右下角)
- 2. 說明遊戲操作方式
	- 每款遊戲的一開始和中間,會穿插說明影片。提醒學生仔細閱讀說明和任務提示後, 再進行操作(每款遊戲角色的「移動格數」和「方向」略有不同)
	- 鼓勵學生「有效」地完成任務(如,引導他們觀察,工作區不能留下沒有作用的積木)
- 3. 課程中,您可以提醒學生遊戲中運用到的程式設計概念(特別是影片沒有中譯的遊戲):

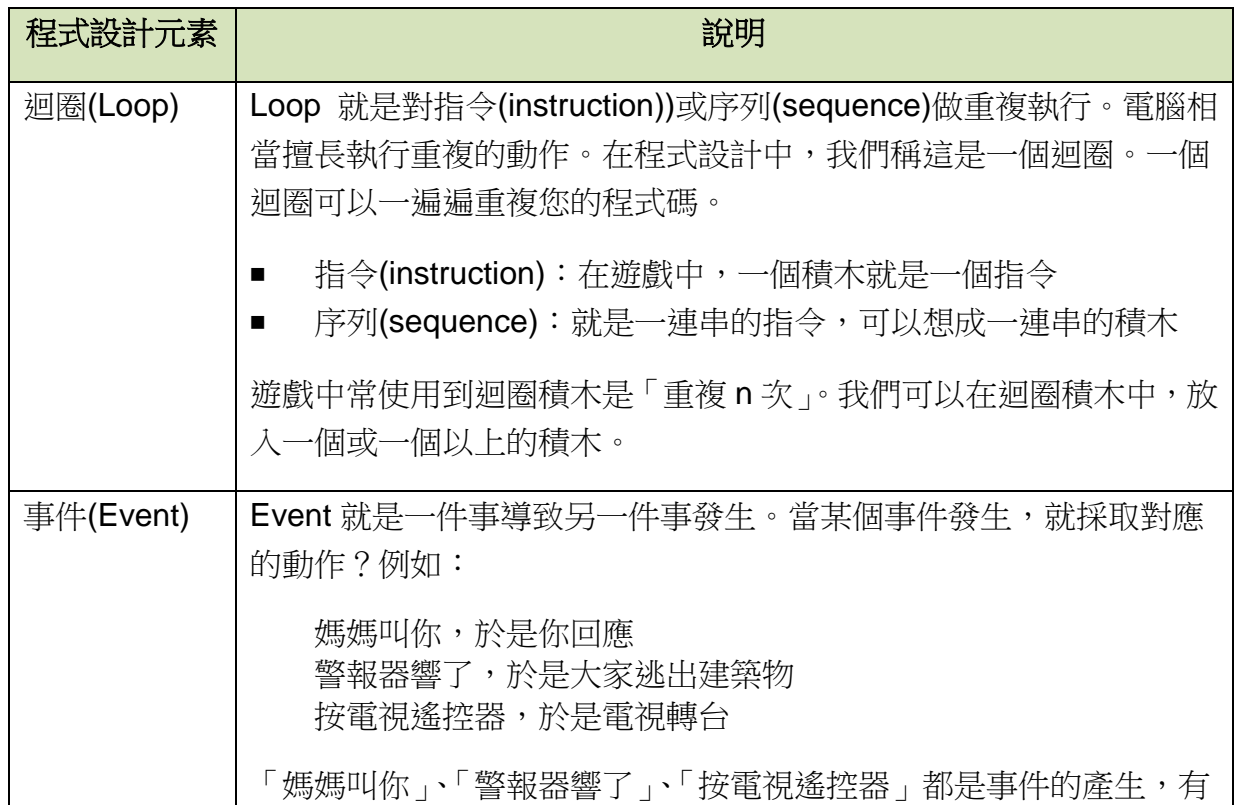

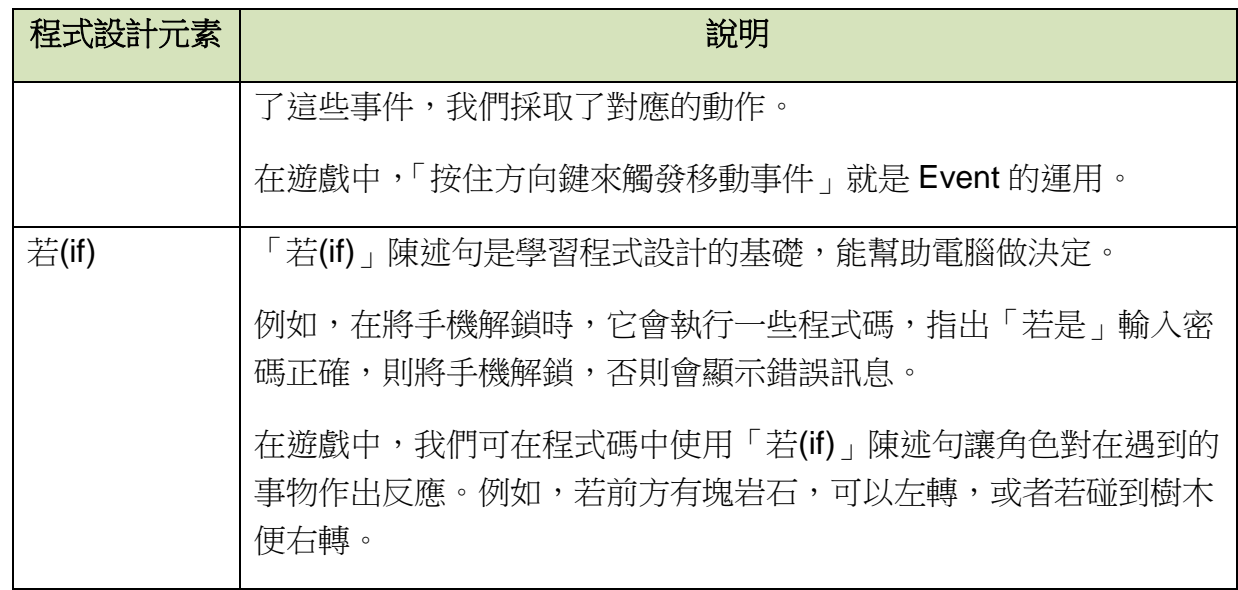

# 體驗【一小時玩程式】後, 您還可以做什麼?

------------------------------------------------------

(一) 您可以鼓勵學生繼續挑戰其他七款遊戲,推薦 Code.org 網站上其他適合的程式遊戲。

(二) 您可以將其他七款遊戲當作學生的學習作業或寒暑假作業。

(三) 您也可以嘗試銜接 Scratch 教學:[scratch.mit.edu](file:///C:/Users/NB/Downloads/scratch.mit.edu)

美國麻省理工學院專為兒童開發的程式語言 Scratch,藉由堆疊、組合積木式指令, 創造屬於自己的遊戲、動畫、影音和故事。Scratch 官網從 2007 年開站以來,已有 超過九百萬名會員(年齡集中於十到十五歲),創造出一千二百萬個作品。

如果想成立「學習 Scratch」的社團,可以運用的資源有哪些?

- 均一教育平台: www.junyiacademy.org (科目: 電腦科學)
	- (1) Scratch: <http://goo.gl/fc57KU>
	- (2) Scratch 與 PicoBoard 互動設計快速入門:<http://goo.gl/daExx3>

誠致教育基金會提供「已帶領學生報名參加【一小時玩程式】獎勵活動(班 級組)的教師以借用方式申請 PicoBoard 進行進階教學。借用辦法請見此連 結 [\(https://goo.gl/arXXv8\)](https://goo.gl/arXXv8);或點[按此連結](https://docs.google.com/forms/d/1ghQjBIKW3-b7_mIFH5Bf5EvygOB3Z-rPc1w5rnW91WE/viewform?c=0&w=1)[\(https://goo.gl/Zrz4RW\)](https://goo.gl/Zrz4RW)填寫申 請表。

Kids Coding Studio: [coding4fun.tw/scratch](http://coding4fun.tw/scratch) (線上教學)

《Coding For Fun 創意寫程式 Scratch 指導手冊》下載 <https://goo.gl/e0DI05>